# Timespace CANLink DRIVING SECURITY

CANLink has been developed by Timespace to provide a safe means of recording and transmitting vehicle CAN engineering data. CANLink is available as a stand-alone unit, or a version to be used in connection with Timespace Digital Video Recorders (DVRs). Proactive maintenance can now be based on real time data, avoiding expensive equipment failure.

## General Features

- Daily CAN engineering data via Timespace LANLink (graphical trends, warning levels)
- Full playback in Timespace PCLink in sequence with video footage
- 250mA operating current at 12 volts
- -10 to 50ºC operating temperature range

#### Connections / Interfacing

### • Opto isolated

- Connects to vehicle FMS gateway (Subset of SAE J1939)
- Molex power in from vehicle (9 32V) or POE via RJ45
- Power LED lit when powered via Molex or POE
- Data LED lit when receiving/acknowledging CAN data
- Listen only LED lit when in isolated mode
- Supplied with: mounting screws, FMS gateway cable/connector, 4 way Molex and crimps

#### Regulatory Approvals

CE Mark (EN55032:2012, EN55024:2010), E Mark, VCA CoP approval, RoHS, WEEE

## CANLink dimensions

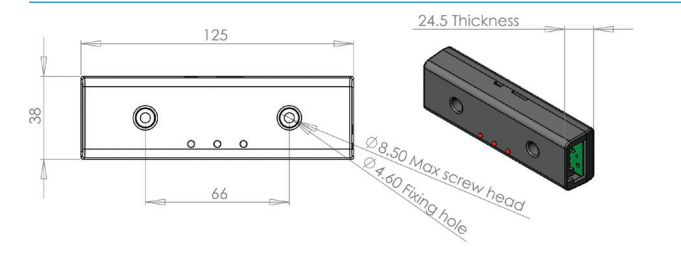

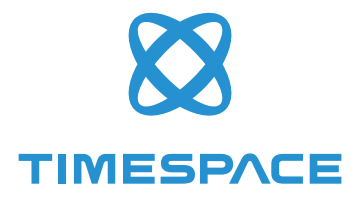

DVR version Stand-alone version

WiFi bridge/ router

LANLink Server

CANLink

FMS Gateway

Operating modes

 $\boldsymbol{\Omega}$ **TIMESPACE** 

V400/V500

WiFi bridge router

**CANLink** 

FMS Gateway

# DRIVING SECURITY Timespace CANLink

**TIMESPACE LAW Link Only** Data

CANLI<sub>nk</sub>

## CANLink user screen shots

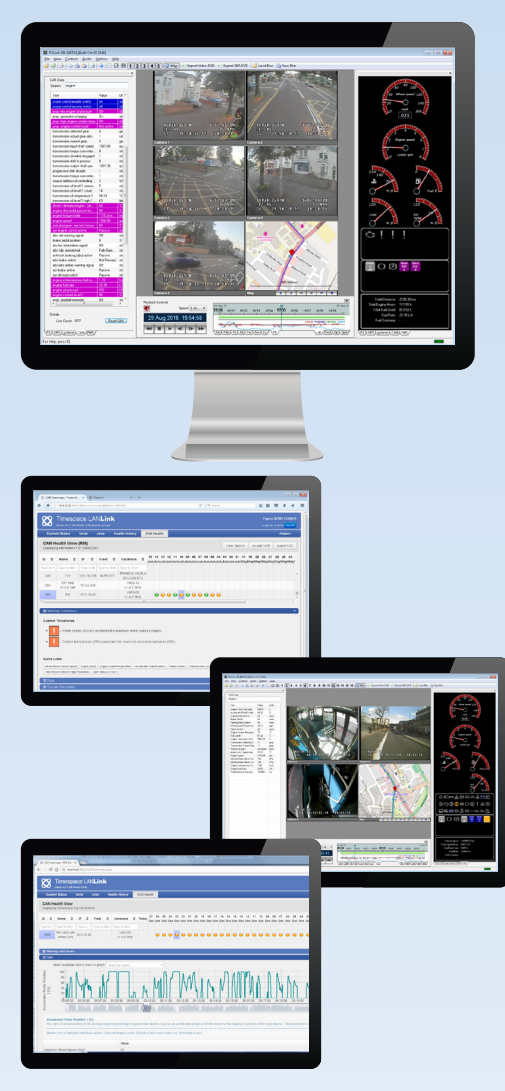

## Important Safety Notice

**TIMESPACE** 

The Timespace CANLink interface is designed to be connected to the vehicle Fleet Management Systems (FMS) interface only – it must not be connected directly to the vehicle Controller Area Network (CAN). The FMS interface provides a subset of SAE J1939 vehicle communication standard data and is a 'Listen Only' connection to the vehicle CAN. Timespace does not and cannot warrant that CANLink operates in a manner that is completely error-free nor that any information provided is always accurate.

## Installation guide

### **CANLink DVR version**

- 1 Ensure the switch on the back of the CANLink is selected correctly for PoE or Molex dependant on your power mode
- 2 Connect D-type connector assembly to CANLink
- 3 Connect FMS connector to the CAN on the vehicle
- 4 Connect Power, GND, CAN H, CAN L as below
- 5 Switch the vehicle ignition on
- 6 Confirm that 'Power' and 'Listen Only' LEDs are solid and that the 'Data' LED is flashing
- 7 If the 'Data' LED is not lit, insert the jumper link into the CAN Link module

Confirm that 'Power' LED is solid, 'Listen Only' is off and 'Data' is flashing

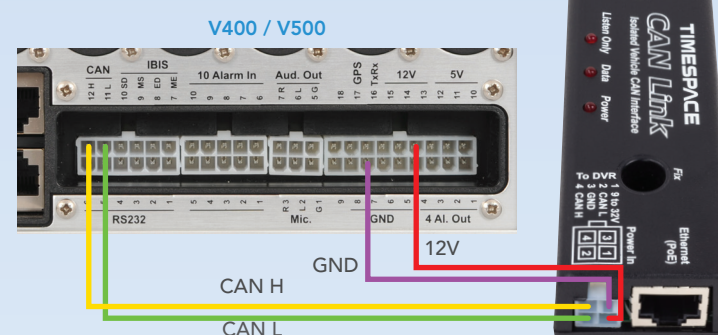

**CANLink Stand-alone version**

- 1 Ensure the switch on the back of the CANLink is selected correctly for PoE or Molex dependant on your power mode
- 2 Insert the SD card
- 3 Connect D-type connector assembly to CANLink
- 4 Connect FMS connector to the CAN on the vehicle
- 5 Connect Power and GND to the vehicle
- 6 Switch the vehicle ignition on
- 7 Confirm that 'Power' and 'Listen Only' LEDs are solid and that the 'Data' LED is flashing
- 8 If the 'Data' LED is not lit, insert the jumper link into the CAN Link module
- 9 Connect WiFi to the Power over Ethernet connector as required
- 10 Install and configure Timespace LANLink to download CAN data

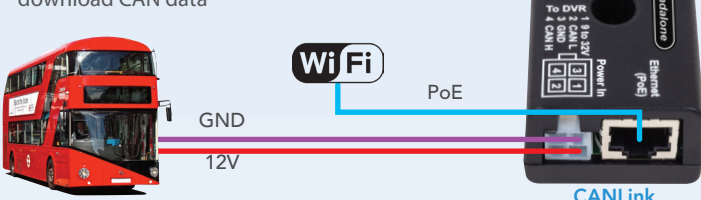

Timespace Technology Ltd reserves the right to amend product specifications without notice and without incurring obligation.

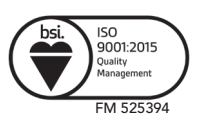

Timespace Technology Ltd Lakeview Court Ermine Business Park Huntingdon PE29 6UA England t: +44 (0)1480 414147  $f: +44$  (0)1480 414146  $e:$  mail@tspace.co.uk www.tspace.co.uk